# **SONY**

# **Portable IC Audio Player Network Walkman**

# Instruções de funcionamento

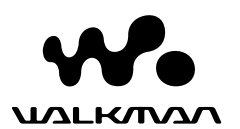

"WALKMAN" é uma marca comercial registada da Sony Corporation para representar os produtos com auscultadores estéreo.

Wo UNLIKINAN é uma marca comercial da Sony Corporation.

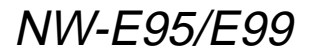

© 2004 Sony Corporation

# **AVISO**

### **Para evitar um incêndio ou risco de choque eléctrico, não exponha o aparelho à chuva nem à humidade.**

Não instale o aparelho num espaço fechado como, por exemplo, numa estante ou num armário embutido.

Para evitar incêndios, não cubra as ranhuras de ventilação do aparelho com jornais, toalhas, cortinas, etc. Não coloque velas acesas em cima do aparelho.

Para evitar riscos de incêndio ou choque eléctrico, não coloque objectos com líquidos, como jarras, em cima do aparelho.

# **Nota sobre a instalação**

Se utilizar o aparelho num local sujeito a interferências eléctricas ou estáticas, a informação de transferência da faixa pode ficar danificada. Isto impede que obtenha a autorização de transferência para o computador correcta.

# **Aviso para os utilizadores**

# **Sobre o software fornecido**

- As leis de protecção dos direitos de autor proíbem a reprodução de todo ou de parte do software fornecido e do respectivo manual, bem como o aluguer do software sem autorização do detentor dos direitos de autor.
- A SONY não pode, em nenhuma circunstância, ser responsabilizada por quaisquer prejuízos financeiros ou perdas de lucros, incluindo reclamações de terceiros, que ocorram durante a utilização do software fornecido com este leitor.
- Se surgir algum problema com este software, como resultado de fabrico defeituoso, a SONY substitui-lo-á.

No entanto, a SONY não assume quaisquer outras responsabilidades.

- O software fornecido com este leitor não pode ser utilizado com outro equipamento que não seja aquele a que se destina.
- Devido aos esforços contínuos envidados no sentido de melhorar a qualidade, as características técnicas do software podem ser alteradas sem aviso prévio.
- A utilização deste leitor com outro software, que não o fornecido, não está abrangida pela garantia.
- Dependendo do tipo de texto e de caracteres, o texto que aparece no SonicStage e no MP3 File Manager (Gestor de ficheiros MP3) pode não aparecer correctamente no dispositivo. Isto devese aos seguintes motivos:
	- Capacidade do leitor ligado.
	- O leitor não está a funcionar normalmente.
	- As informações ID3 TAG da faixa estão escritas num idioma ou com caracteres que não são suportados pelo leitor.

Programa ©2001, 2002, 2003, 2004 Sony Corporation Documentação ©2004 Sony Corporation

Este manual explica como utilizar o Network Walkman e o MP3 File Manager (Gestor de ficheiros MP3) (software pré-instalado). Para obter informações sobre como utilizar o SonicStage (software fornecido), consulte o manual de instruções do SonicStage.

OpenMG e o respectivo logótipo são marcas comerciais da Sony Corporation.

SonicStage e o respectivo logótipo são marcas comerciais ou marcas registadas da Sony Corporation.

ATRAC, ATRAC3, ATRAC3plus e os respectivos logótipos são marcas comerciais da Sony Corporation.

Microsoft, Windows e Windows Media são marcas comerciais ou marcas registadas da Microsoft Corporation nos Estados Unidos e/ou noutros países.

Todas as outras marcas comerciais e marcas registadas são marcas comerciais ou marcas registadas dos respectivos proprietários. Neste manual, as marcas TM e ® não estão especificadas.

# **Índice**

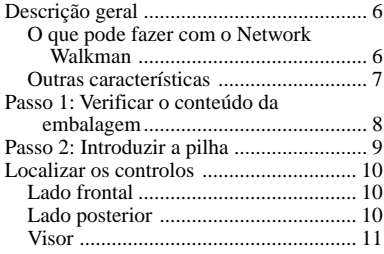

# **Operações básicas**

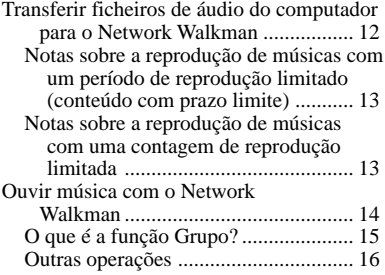

# **Operações avançadas**

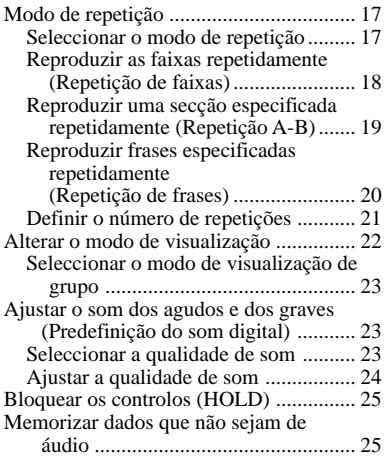

# **Ajustar as definições do Network Walkman**

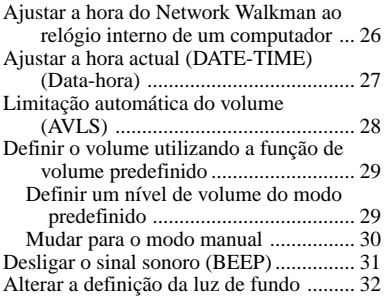

### **Outras funções**

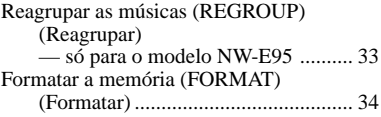

### **Outras informações**

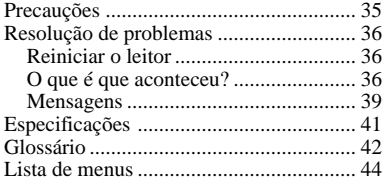

# **Funcionamento do software MP3 File Manager (Gestor de ficheiros MP3)**

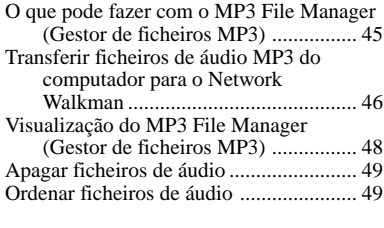

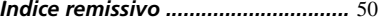

# **Descrição geral**

# **O que pode fazer com o Network Walkman**

**Ficheiros de áudio em** Primeiro, tem de instalar o software "SonicStage" no computador (O software MP3 File Manager (Gestor de ficheiros MP3) vem instalado de origem no Network Walkman). Pode transferir facilmente ficheiros de áudio digital do computador para a memória flash integrada e levá-los para onde quiser.

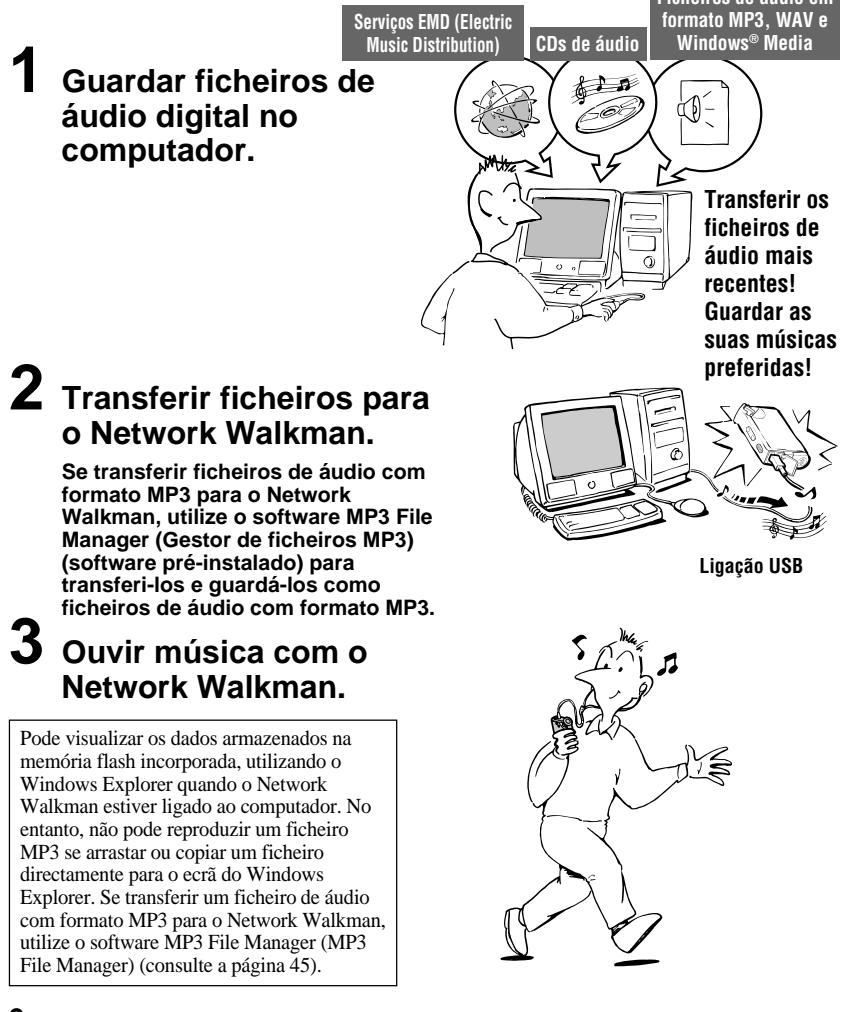

# **Outras características**

- Compacto, leve, com função anti-salto e fácil de transportar.
- O software MP3 File Manager (Gestor de ficheiros MP3) pré-instalado permite transferir ficheiros de áudio com formato MP3 para o Network Walkman e ouvi-los no Network Walkman como ficheiros com formato MP3.
- Tempo de reprodução contínua com uma pilha NW-E95/E99: Aproximadamente 70\*1 horas
- Tempo de gravação\*2

NW-E95: 512 MB de memória flash integrada, mais de 23 horas e 20 minutos

- NW-E99: 512 MB + 512 MB de memórias flash integradas, mais de 46 horas e 40 minutos
- O software SonicStage fornecido permite gravar CDs de áudio para o disco rígido do computador, utilizando o formato ATRAC3plus (qualidade de som e compressão elevadas).
- Repetição de frases: Função útil para aprender uma língua estrangeira.
- Transferência de dados a alta velocidade utilizando o cabo USB dedicado.
- Luz de fundo do LCD: é possível ver os nomes dos intérpretes e os títulos das canções.
- Função Group (Grupo): pode seleccionar músicas, para serem reproduzidas por álbum.
- Função de armazenamento: pode guardar diversos dados, bem como ficheiros de áudio.
- \*1 Difere de acordo com o formato de dados. Neste caso, o número para a duração da pilha refere-se à reprodução contínua de ficheiros de áudio em formato ATRAC3.
- \*2 Difere de acordo com a taxa de bits durante a gravação. Nesse caso, o número do tempo de gravação referese à gravação a 48kbps no formato ATRAC3plus.

### **NOTAS:**

- A música gravada está limitada exclusivamente a uma utilização privada. A sua utilização para outros motivos requer a autorização dos titulares dos direitos de autor.
- A Sony não se responsabiliza por gravações/transferências incompletas ou pela perda de dados, devido a problemas do Network Walkman ou do computador.

# **Passo 1: Verificar o conteúdo da embalagem**

Verifique os acessórios da embalagem. NW-E95/E99:

- Network Walkman (1)
- Auscultadores (1)

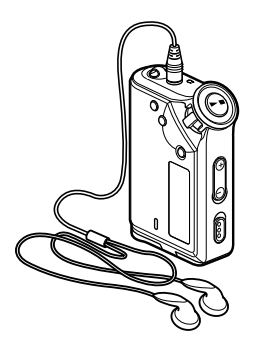

• Cabo USB dedicado (1)

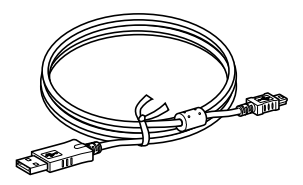

- Bolsa de transporte (1)
- Correia de transporte ao pescoço (1)
- Extensão para os auscultadores (1)
- CD-ROM do software SonicStage (1)
- Instruções de funcionamento (1)
- Manual de instruções do SonicStage (1)
- CD-ROM com as Instruções de funcionamento e o Manual de instruções do SonicStage (1)

# **O número de série**

O número de série fornecido para o dispositivo é necessário para o registo de cliente. O número está na parte de trás do Network Walkman.

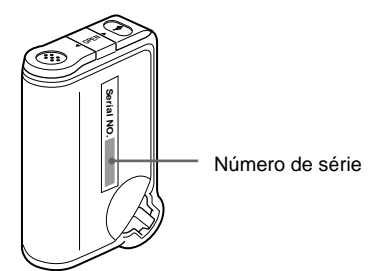

Anote o número de série no espaço fornecido abaixo. Sempre que entrar em contacto com o agente da Sony para esclarecer dúvidas sobre este produto, indique este número.

N<sup>o</sup> de série

# **Passo 2: Introduzir a pilha**

Introduza a pilha alcalina LR03 (tamanho AAA), respeitando as polaridades. Introduza a pilha começando pelo lado E, como se mostra na figura.

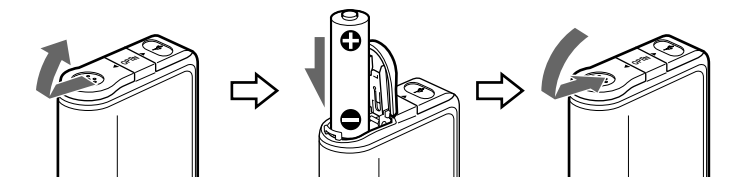

### **Duração da pilha**\*

Formato ATRAC3: Aproximadamente 70 horas Formato ATRAC3plus: Aproximadamente 60 horas Formato MP3: Aproximadamente 50 horas

\* As condições de funcionamento e a temperatura do local podem reduzir a duração da pilha.

### **Indicação de carga residual**

O ícone da pilha no visor muda como se mostra abaixo.

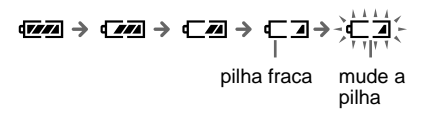

Se "LOW BATT" (Pilha fraca) aparecer no visor, é necessário mudar a pilha.

### **Nota**

A pilha pode ficar danificada pela fuga do electrólito ou corrosão, se não a utilizar correctamente. Para obter os melhores resultados:

- Utilize uma pilha alcalina.
- Respeite as polaridades.
- Não carregue pilhas secas.
- Se não desejar utilizar o leitor durante um longo período de tempo, retire a pilha.
- Se ocorrer uma fuga do electrólito da pilha, substitua-a por uma nova, depois de limpar o compartimento da pilha.

Se a tampa do compartimento da pilha se soltar acidentalmente, monte-a como se

mostra na figura.

**9**

# **Localizar os controlos**

Para obter mais informações sobre cada uma das partes, consulte as páginas entre parêntesis.

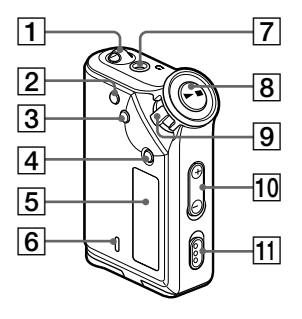

- 1 Orifício para prender a correia
- 2 Botão REPEAT/SOUND (páginas 18 a 20, 23)
- 3 Botão MENU (páginas 16 a 22, 24, 26 a 34)

Pode mudar para a visualização da hora, carregando no botão MENU durante algum tempo.

- 4 Botão GROUP (páginas 15, 23)
- 5 Visor (páginas 11, 18, 39) Para obter mais informações sobre o visor e os ícones, consulte a página 11.
- 6 Indicador luminoso ACCESS (Acesso) (páginas 12, 46)
- 7 Tomada dos auscultadores (página 14)
- 8 Botão **>** (páginas 14, 16 a 17, 19 a 22, 24, 26 a 34)

# **Lado frontal Lado posterior**

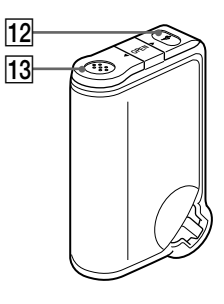

- 9 Selector (páginas 16 a 17, 19 a 22, 24, 26 a 34)
- 0 Botão VOLUME +/– (páginas 14, 29)
- 11 Interruptor HOLD (páginas 14, 25)
- 12 Tomada USB (páginas 12, 46)
- 13 Compartimento da pilha (página 9)

# **Visor**

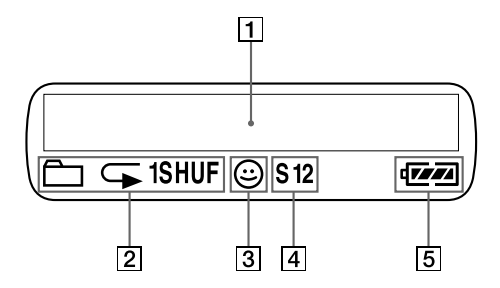

1 Visualização de informação gráfica/texto (página 17)

Mostra o número da faixa, o nome da faixa, a data e hora actuais (páginas 22 a 28), MESSAGE (Mensagem) (páginas 13, 39) e o menu.

Carregue no botão MENU para mudar o modo de visualização. Para obter mais informações, consulte "Alterar o modo de visualização" na página 22.

2 Indicação do modo de repetição (página 18) Aparece o modo de repetição actual.

- 3 Indicação AVLS (Sistema de limitação automática do volume) (página 28) A indicação aparece enquanto a função AVLS estiver activada.
- 4 Indicação de som digital predefinido (páginas 23 a 24) Aparece a definição do som actual.
- 5 Indicação da pilha restante (página 9) Aparece a carga restante da pilha.

# **Operações básicas**

# **Transferir ficheiros de áudio do computador para o Network Walkman**

# **Nota**

Antes de ligar o Network Walkman ao computador pela primeira vez, tem de instalar o software "SonicStage", do CD-ROM fornecido, no computador. Mesmo que o software SonicStage já esteja instalado, é necessário instalar o software SonicStage fornecido com este Network Walkman antes de ligar este último ao computador (podem estar disponíveis programas de actualização).

Pode transferir ficheiros de áudio com o formato ATRAC3plus do computador para o Network Walkman, utilizando o software SonicStage instalado. Siga o procedimento referido abaixo.

Também pode transferir ficheiros de áudio com formato MP3, utilizando o MP3 File Manager (Gestor de ficheiros MP3), que vem instalado de origem no Network Walkman. Para mais informações, consulte "Funcionamento do software do MP3 File Manager (Gestor de ficheiros MP3)" na página 45.

# **1 Instale o software SonicStage no computador, utilizando o CD-ROM fornecido.**

Siga o passo 1 apenas durante a primeira vez quando ligar o Network Walkman ao computador. Para obter mais informações, consulte o "Manual de instruções do SonicStage".

# **2 Importe os ficheiros de áudio para o software SonicStage.**

Para obter mais informações, consulte o "Manual de instruções do SonicStage".

# **3 Ligue o Network Walkman ao computador.**

Ligue o conector pequeno do cabo USB dedicado à tomada USB no Network Walkman e, em seguida, o conector grande a uma porta USB do computador. Aparece "CONNECT" (Ligar) no visor.

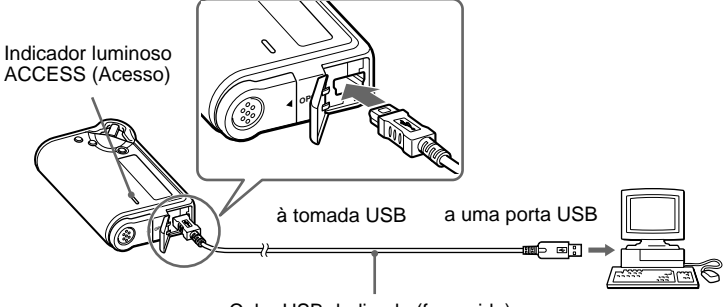

Cabo USB dedicado (fornecido)

### **Notas**

- Enquanto o Network Walkman está a aceder ao computador, o indicador luminoso ACCESS (Acesso) pisca.
- Não desligue o cabo USB enquanto o indicador luminoso ACCESS (Acesso) piscar. Os dados que estão a ser transferidos podem ser destruídos.
- A utilização do Network Walkman com um hub USB ou um cabo de extensão USB não é garantida. Ligue sempre o Network Walkman directamente ao computador utilizando o cabo USB dedicado.
- Alguns dispositivos USB ligados ao computador podem prejudicar o funcionamento correcto do Network Walkman.
- Os botões de controlo do Network Walkman estão todos desactivados enquanto este estiver ligado a um computador.
- Se ligar o Network Walkman a um computador, pode ver os dados guardados na memória flash integrada utilizando o Windows Explorer.

# **4 Transfira os ficheiros de áudio para o Network Walkman.**

Para obter informações sobre como transferir ficheiros de áudio para a memória flash integrada, consulte o "Manual de instruções do SonicStage".

# z **Sugestões**

- Dado que o modelo NW-E99 tem duas memórias flash, pode seleccionar uma memória flash na lista dos destinos de transferência. Os seguintes destinos de transferência aparecem no ecrã do SonicStage:
	- Network Walkman (#1 Internal): flash memory 1
	- Network Walkman (#2 Internal): flash memory 2
- Para obter informações sobre como voltar a transferir os ficheiros de áudio para o computador, consulte o "Manual de instruções do SonicStage" ou a Ajuda online do software SonicStage.

# **Notas sobre a reprodução de músicas com um período de reprodução limitado (conteúdo com prazo limite)**

Algumas músicas distribuídas através da Internet (serviço EMD) têm um período de reprodução limitado.

Se tentar reproduzir uma música cujo prazo tenha expirado, a indicação "EXPIRED" (Expirado) pisca e, passados alguns momentos, a música seguinte é reproduzida.

Também não pode reproduzir uma música cujo prazo tenha expirado utilizando o software SonicStage nem transferi-la para o Network Walkman. Apague todas as músicas à medida que for necessário.

# **Notas sobre a reprodução de músicas com uma contagem de reprodução limitada**

O Network Walkman não é compatível com conteúdos com uma contagem de reprodução limitada.

Se tentar reproduzir uma música com uma contagem de reprodução limitada, aparece a indicação "EXPIRED" (Expirado) e a música não é reproduzida.

# **Ouvir música com o Network Walkman**

Introduza a pilha antes de utilizar o aparelho (consulte a página 9).

# **Nota**

Quando utilizar o Network Walkman, desligue-o do computador.

# **1 Ligue os auscultadores.**

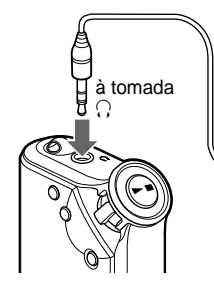

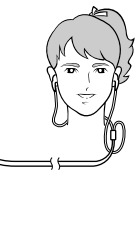

### **Utilizar a extensão para os auscultadores**

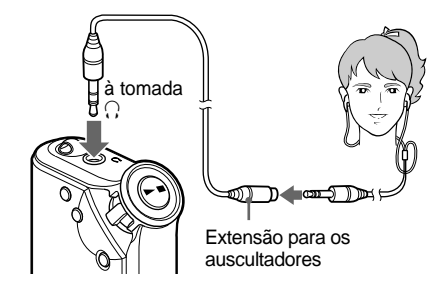

# **2 Comece a reproduzir.**

 $\odot$  Carregue no botão  $\blacktriangleright$ .

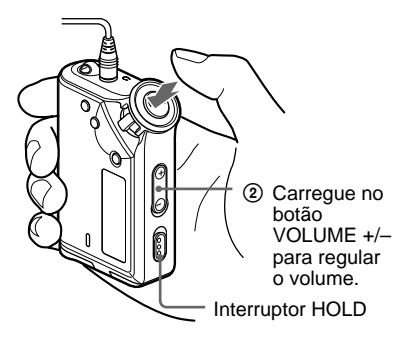

# z **Sugestão**

Se não utilizar o Network Walkman durante 5 segundos quando estiver no modo de paragem, o visor desliga-se automaticamente.

Se seleccionar o modo de reprodução normal, a reprodução pára automaticamente depois de terminada a última música.

# **Se a reprodução não começar**

Verifique se o interruptor HOLD está desactivado (página 25).

# **Para parar a reprodução**

Carregue no botão  $\blacktriangleright$ .

# **Para regular o volume**

Pode regular o volume no modo PRESET (Predefinido) e MANUAL (Manual) (páginas 29 a 30).

### **Ordem de reprodução dos faixas/ grupos (só para o modelo NW-E99)**

Os faixas/grupos transferidos são reproduzidos da seguinte forma:

Faixas/grupos transferidos através do software SonicStage para a memória flash  $1 \rightarrow$  Faixas/ grupos transferidos através do software MP3 File Manager para a memória flash  $1 \rightarrow$  Faixas/grupos transferidos através do software SonicStage para a memória flash 2 → Faixas/grupos transferidos através do software MP3 File Manager para a memória flash 2

# **O que é a função Grupo?**

A função Grupo permite-lhe seleccionar, com facilidade, as suas músicas preferidas no Network Walkman. Pode transferi-las para ficheiros de áudio ou reproduzir músicas por álbum ou artista utilizando a função Grupo.

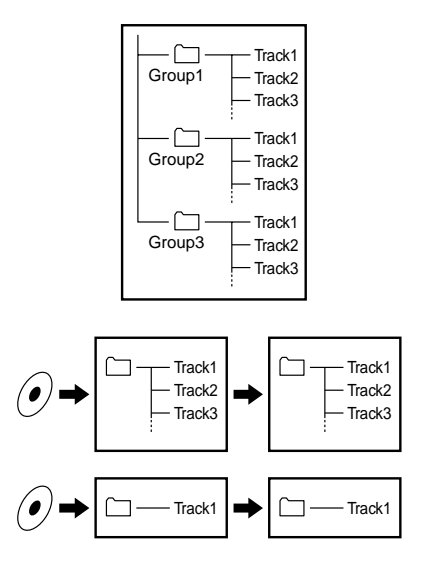

- O número da faixa corresponde à ordem das músicas de cada grupo.
- Pode alternar entre o modo Track Name (Nome da faixa) e Grupo carregando no botão GROUP.
- No modo Grupo, aparecem os nomes dos grupos em vez dos das faixas. Além disso, todas as operações de mudança, como Skip (Saltar) ou Repeat (Repetir), são executadas por grupo.

# **Transferir por grupo**

Os ficheiros de áudio que transferir para o software SonicStage são sempre agrupados quando forem transferidos para a memória flash integrada.

# z **Sugestão**

Um grupo criado pelo software SonicStage tem prioridade em relação a um grupo criado pelo software MP3 File Manager (Gestor de ficheiros MP3) no Network Walkman.

### **continuação**

# **Ouvir música com o Network Walkman**

# **Outras operações**

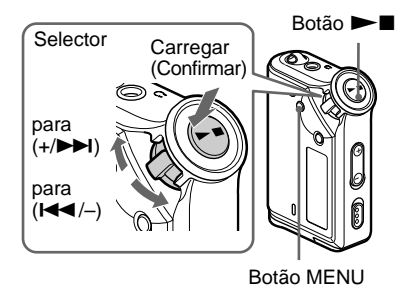

# z **Sugestão**

Pode mudar para o modo Grupo carregando no respectivo botão GROUP.

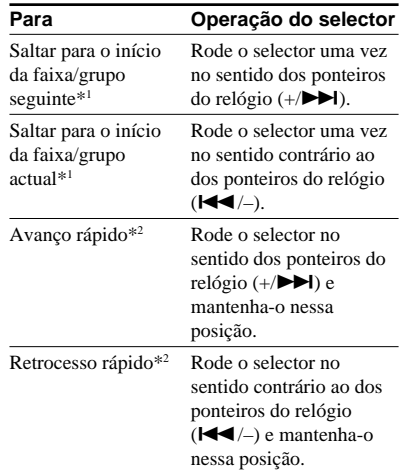

- \* <sup>1</sup> Se rodar o selector e o mantiver nessa posição durante o modo de paragem, salta continuamente para o início do grupo/faixa seguinte (actual e anterior).
- \*2 A velocidade do avanço e do retrocesso rápidos aumenta se a operação for contínua durante 5 segundos.

# **Modo de repetição**

O modo de repetição tem três tipos: repetição de faixas, repetição A-B e repetição de frases.

**• Repetição de faixas (TRK Rep)**

Este modo reproduz as faixas repetidamente nos cinco modos indicados a seguir.

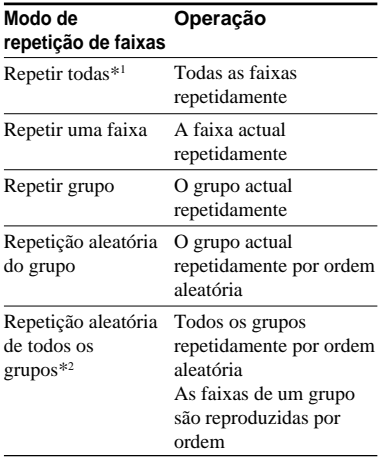

# **• Repetição A-B (A-B Rep)**

Este modo reproduz repetidamente a secção especificada de uma faixa.

- **• Repetição de uma frase (SENTENCE Rep)** Este modo reproduz repetidamente os dados de voz de uma secção especificada de uma faixa.
- \*1 Todas as faixas são repetidas da seguinte forma (só para o modelo NW-E99): Faixas transferidas através do software SonicStage para a memória flash  $1 \rightarrow$  Faixas transferidas através do software MP3 File Manager para a memória flash  $1 \rightarrow$  Faixas transferidas através do software SonicStage para a memória flash  $2 \rightarrow$  Faixas transferidas através do software MP3 File Manager para a memória flash 2
- \*2 O modo Repetição aleatória de todos os grupos aplica-se a ambas as memórias flash. (só para o modelo NW-E99)

# **Seleccionar o modo de repetição**

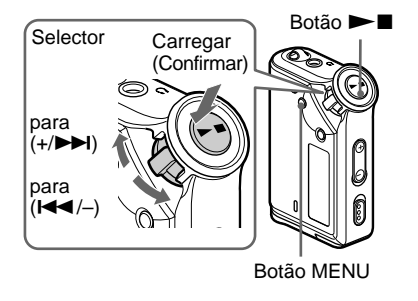

# **1 Carregue no botão MENU no modo de paragem.**

Aparece o ecrã de menu.

*REPEATMODE >* Ā

- **2 Rode o selector para seleccionar "REPEAT MODE >" (Modo de repetição) e carregue no botão**  $\blacktriangleright$  **para confirmar.** 
	-

**3 Rode o selector para seleccionar o modo de repetição desejado e carregue no botão ►■ para confirmar.**

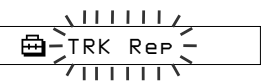

Pode escolher um dos modos "TRK Rep", "A-B Rep" e "SENTENCE Rep".

**continuação**

### **Modo de repetição**

# **4 Carregue no botão MENU.**

O visor volta ao ecrã normal.

Pode utilizar cada um dos modos de repetição seleccionados, como se indica a seguir.

- TRK Rep: consulte "Reproduzir as faixas repetidamente (Repetição de faixas)".
- A-B Rep: consulte "Reproduzir uma secção especificada repetidamente (Repetição A-B)".
- SENTENCE Rep: consulte "Reproduzir frases especificadas repetidamente (Repetição de frases)".

### **Para cancelar o modo Menu**

Seleccione [RETURN] no ecrã de menu ou carregue no botão MENU.

### **Notas**

- O visor volta automaticamente ao ecrã de reprodução normal se não carregar em nenhum botão durante 60 segundos.
- Se não houver ficheiros de áudio na memória flash interna, não pode programar nenhum modo de repetição.
- Se ligar o Network Walkman ao computador, cancela o modo seleccionado.
- Só pode seleccionar o modo de repetição no modo de paragem.

# **Reproduzir as faixas repetidamente (Repetição de faixas)**

O modo de repetição de faixas muda se carregar no botão REPEAT/SOUND. Pode verificar qual o modo de repetição de faixas actual pelo ícone do visor.

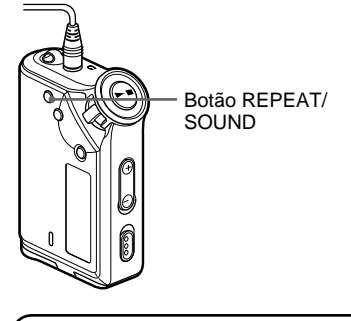

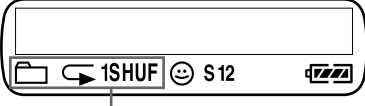

Ícone de repetição de faixas

# **Seleccione primeiro o modo de repetição de faixas (TRK Rep) (página 17).**

### **Depois, carregue várias vezes no botão REPEAT/SOUND, para seleccionar o modo de repetição desejado.**

Sempre que carregar o ícone de repetição de faixas muda da forma seguinte:

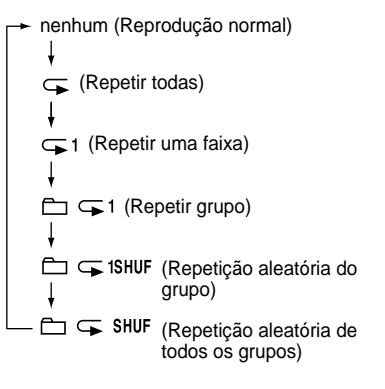

# **Reproduzir uma secção especificada repetidamente (Repetição A-B)**

Durante a reprodução de uma faixa, pode definir o ponto de início (A) e o ponto de fim (B) para a secção que deseja reproduzir repetidamente.

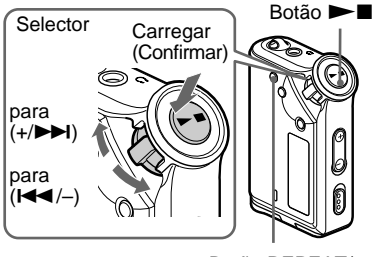

Botão REPEAT/ SOUND

- **1 Seleccione o modo Repetição A-B (A-B Rep) (página 17).**
- **2** Carregue no botão ►■ para **começar a reprodução.**
- **3 Carregue no botão REPEAT/ SOUND para definir o ponto de início (A) durante a reprodução.** "B" pisca.

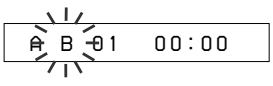

# **4 Carregue no botão REPEAT/ SOUND para definir o ponto de fim (B).**

"A B" aparece e a secção especificada é reproduzida repetidamente.

*A 5 B 01 0 0 : 5*

# **Notas**

- Não pode definir a Repetição A-B para uma secção que se sobreponha a duas ou mais faixas.
- Se não definir o ponto de fim (B), ele é automaticamente definido no fim da faixa.
- Não pode utilizar a Repetição A-B no modo Grupo ou se a hora aparecer no visor.

# $\ddot{Q}$  Sugestões

- Pode fazer o avanço ou o retrocesso rápidos rodando o selector, depois de ter definido o ponto de início (A). Se a faixa chegar ao fim durante o avanço rápido, o fim da faixa é definido como ponto (B) e o avanço rápido continua. A repetição A-B começa quando soltar o selector. Se a faixa chegar ao princípio durante o retrocesso rápido, salta para o fim da faixa, o fim da faixa é definido como ponto (B) e o retrocesso rápido continua.
- Pode fazer o avanço ou o retrocesso rápidos rodando o selector, durante a repetição A-B. Se a faixa chegar ao princípio/fim durante o avanço ou o retrocesso rápidos, a reprodução pára (entra no modo de espera). A repetição A-B recomeça quando soltar o selector.

# **Para limpar o ponto de início (A) e o ponto de fim (B)**

- Carregue no botão REPEAT/SOUND durante a Repetição A-B.
- Carregue no botão MENU durante a Repetição A-B.
- Seleccione o modo de grupo carregando no botão GROUP durante a repetição A-B.
- Seleccione a faixa anterior ou seguinte rodando o selector, durante a repetição A-B.

(O modo de repetição A-B não é cancelado).

# **Para cancelar o modo de repetição A-B**

Mude o modo de repetição no ecrã do menu (página 17).

# **continuação**

### **Modo de repetição**

# **Reproduzir frases especificadas repetidamente (Repetição de frases)**

Esta função detecta automaticamente apenas os dados de voz a partir do ponto definido e repete os dados de voz o número de vezes definido. Esta função é útil para aprendizagem de línguas sem música de fundo.

# **C** Sugestão

O número de repetições predefinido é de 2 vezes uma frase. Mas pode alterar a definição do número de repetições. Consulte "Definir o número de repetições" na página 21.

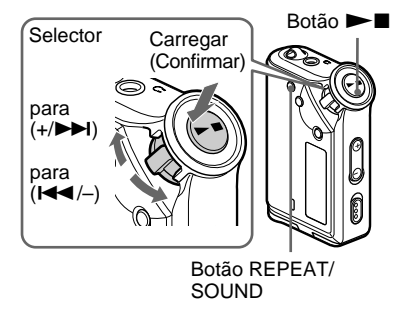

- **1 Seleccione primeiro o modo de repetição de frases (SENTENCE Rep) (página 17).**
- **2** Carregue no botão ►■ para **começar a reprodução.**

# **3 Carregue no botão REPEAT/ SOUND para definir o ponto durante a reprodução.**

O Network Walkman detecta as secções faladas e não faladas a partir do ponto definido e a repetição das frases começa. (A secção falada é repetida uma vez (durante a detecção) e a definição é contada.)

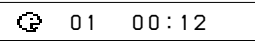

# **Notas**

- Não pode utilizar a Repetição de frases no modo Grupo ou se a hora aparecer no visor.
- Uma secção falada ou não falada inferior a 1 segundo não é detectada.
- Se não for detectada uma secção não falada até a faixa terminar, o ponto onde termina a faixa é reconhecido como uma secção não falada e a repetição de frases começa a partir da secção falada anterior.

# **Para limpar o ponto definido**

- Carregue no botão REPEAT/SOUND durante a reprodução da repetição de frases.
- Carregue no botão MENU durante a reprodução da repetição de frases.
- Seleccione o modo Grupo carregando no botão GROUP durante a reprodução da repetição de frases.
- Seleccione a faixa anterior ou seguinte rodando o selector, durante a repetição de frases.

(O modo de repetição de frases não é cancelado.)

### **Para cancelar o modo de repetição de frases**

Mude o modo de repetição no ecrã do menu (página 17).

# Operações avançadas **Operações avançadas**

# **Definir o número de repetições**

Pode definir o número de repetições (1-9) de uma frase para o modo de repetição de frases.

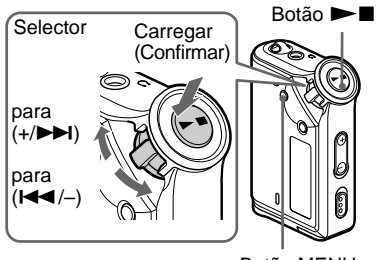

Botão MENU

# **1 Carregue no botão MENU.** Aparece o ecrã de menu.

*REPEATMODE >* 冎

**2 Rode o selector para seleccionar "REPEAT MODE >" (Modo de repetição) e carregue no botão** ► **Para confirmar.** 

**3 Rode o selector para seleccionar "SENTENCE Rep" (Repetição de** frases) e carregue no botão  $\blacktriangleright$ **para confirmar.**

"COUNT:" aparece no ecrã.

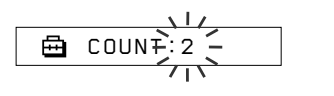

**4 Rode o selector para seleccionar o número de repetições desejado e carregue no botão ▶■ para confirmar.**

# **5 Carregue no botão MENU.**

O visor volta ao ecrã normal.

# **Para cancelar o modo Menu**

Seleccione [RETURN] no ecrã de menu ou carregue no botão MENU.

# **Alterar o modo de visualização**

Pode visualizar informação como, por exemplo, os números ou títulos das faixas, no visor durante a reprodução da música ou com esta parada. Altere o modo de visualização utilizando o selector no modo Menu.

• Tempo da volta: Modo de visualização com o tempo decorrido Depois de ter aparecido o título da música e o nome do artista, aparece o seguinte.

Número da faixa Tempo decorrido

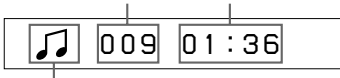

Estado da reprodução\*

\* Reprodução: Mostra  $\Box$  e $\Box$ alternadamente. Paragem: Mostra ... Procura de faixa: Mostra  $\blacktriangleright$  ou  $\blacktriangleright$   $\blacktriangleleft$ .

Avanço rápido/Retrocesso rápido: Mostra  $\blacktriangleright$  ou  $\blacktriangleleft$   $\blacktriangleleft$ .

• Título: Modo de visualização do título Se o título da música tiver mais de 12 caracteres, o título é percorrido automaticamente.

*T itle/Artis*

• Informação da faixa: Modo de visualização da informação da faixa

Aparece o título da faixa, o CODEC e a taxa de bits. Se a informação tiver mais de 12 caracteres, é percorrida automaticamente.

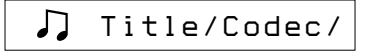

Durante a procura, avanço rápido ou retrocesso rápido de uma faixa, aparece a posição de reprodução actual.

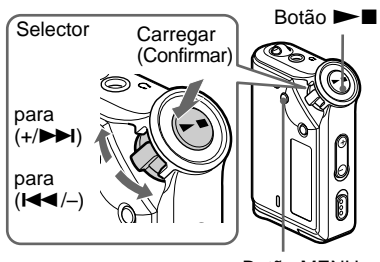

Botão MENU

**1 Carregue no botão MENU.**

Aparece o ecrã de menu.

冎 *REPEATMODE >*

**2 Rode o selector para seleccionar "DISPLAY >" (Visor) e carregue no botão ►■ para confirmar.** 

O modo de visualização seleccionado pisca.

*LapT ime*

**3 Rode o selector para seleccionar o modo de visualização desejado e carreque no botão**  $\blacktriangleright$  **<b>n** para **confirmar.**

O visor passa para o modo de visualização seleccionado.

*DISPLAY>*

# **4 Carregue no botão MENU.**

O visor volta ao ecrã normal.

# **Para cancelar o modo Menu**

Seleccione [RETURN] no ecrã de menu ou carregue no botão MENU.

O visor volta automaticamente ao ecrã de reprodução normal se não carregar em nenhum botão durante 60 segundos.

# **Seleccionar o modo de visualização de grupo**

Pode seleccionar a visualização de grupo, para qualquer modo de menu, carregando no botão GROUP.

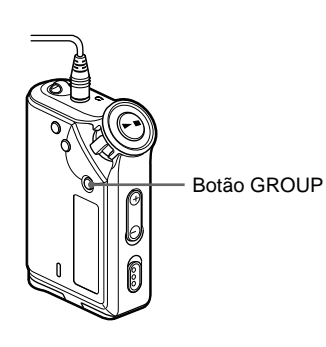

# **Para cancelar o modo de grupo**

Carregue no botão GROUP no ecrã do modo de grupo.

# **Nota**

O visor volta automaticamente ao ecrã de reprodução normal se não carregar em nenhum botão durante 30 segundos.

# **Ajustar o som dos agudos e dos graves (Predefinição do som digital)**

Pode ajustar os agudos e os graves. Pode predefinir duas definições que pode seleccionar durante a reprodução.

# **Seleccionar a qualidade de som**

# **Predefinições**

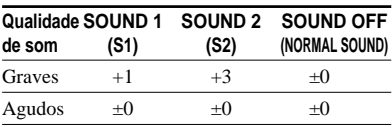

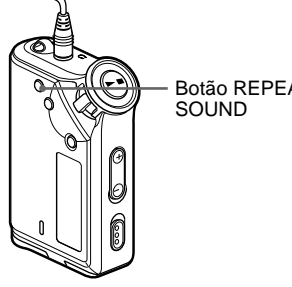

Botão REPEAT/

**Carregue sem soltar o botão REPEAT/SOUND durante meio segundo.**

A definição da qualidade do som muda da maneira seguinte:

> $S1 \rightarrow S2 \rightarrow (nenhum)$ **Contract Contract**

**Para voltar à qualidade de som normal** Seleccione "SOUND OFF" (som desligado).

# **continuação**

### **Ajustar o som dos agudos e dos graves (Predefinição do som digital)**

# **Ajustar a qualidade de som**

Pode ajustar a qualidade do som na parte dos graves e agudos.

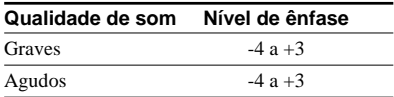

Pode predefinir as definições da qualidade de som desejadas como "Sound 1" e "Sound 2". Enquanto ouve a música, pode atribuir uma qualidade de som predefinida à música.

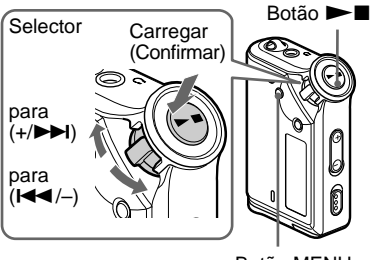

Botão MENU

# **1 Carregue no botão MENU.**

Aparece o ecrã de menu.

Ā *REPEATMODE >*

**2 Rode o selector para seleccionar "SOUND >" (Som) e carregue no botão ►■ para confirmar.** 

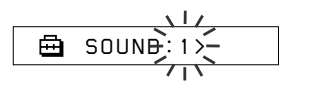

**3 Defina a tonalidade para "SOUND 1".**

- 1 Rode o selector para seleccionar "SOUND 1 >" (Som 1) e carregue no botão  $\blacktriangleright$  **n** para confirmar.
- 2 A indicação "BASS:+1" (Graves:+1) aparece no visor; rode o selector para ajustar o nível de ênfase dos graves e  $carregue no botão  $\blacktriangleright \blacksquare$  para$ confirmar.
- 3 A indicação "TREBLE: 0" (Agudos: 0) aparece no visor; rode o selector para ajustar o nível de ênfase dos agudos e carregue no botão  $\blacktriangleright$ para confirmar.

**4 Carregue no botão MENU.**

O visor volta ao ecrã normal.

# **Para ajustar a definição "SOUND 2"**

Seleccione "SOUND 2" no passo 3.

# **Para cancelar o modo Menu**

Seleccione [RETURN] no ecrã de menu ou carregue no botão MENU.

# **Bloquear os controlos (HOLD)**

Pode evitar que o Network Walkman comece a funcionar acidentalmente durante o transporte utilizando a função HOLD.

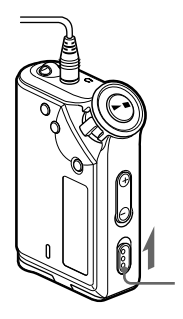

Interruptor HOLD

# **Faça deslizar o interruptor HOLD na direcção indicada pela seta.**

Todos os botões de operação ficam desactivados.

Se carregar nos botões com o interruptor HOLD activado, a indicação "HOLD" (Bloquear controlos) pisca no visor.

# **Para desactivar a função HOLD**

Faça deslizar o interruptor HOLD na direcção oposta à indicada pela seta.

# **Memorizar dados que não sejam de áudio**

Pode transferir dados do disco rígido para a memória flash integrada utilizando o Windows Explorer.

A memória flash integrada aparece no Windows Explorer como uma unidade externa (por exemplo: como a unidade D).

# **Notas**

- Se guardar demasiados dados sem ser de áudio na memória flash integrada, reduz o espaço para os dados de áudio na mesma proporção.
- O modelo NW-E99 contém duas memórias flash. Se ligar o Network Walkman a um computador, aparecem dois discos amovíveis no Windows Explorer. O primeiro disco amovível corresponde à memória flash 1 e o segundo à memória flash 2.

B **Ajustar as definições do Network Walkman Alterar a definição para "OFF"**

# **Ajustar a hora do Network Walkman ao relógio interno de um computador**

Se a função estiver definida para "ON" (Activado), a definição da hora do Network Walkman é ajustada automaticamente para o relógio interno do computador quando ligar o Network Walkman e a transferência de ficheiros de áudio for executada (deverá iniciar o software SonicStage). "ON" (Activado) está seleccionado de origem. Não pode reproduzir uma música com um período de reprodução limitado sem a definição da hora do Network Walkman. Certifique-se de que ajusta a definição da hora.

Para definir a data e a hora no Network Walkman, consulte "Ajustar a hora actual (DATE-TIME) (Data-hora)" na página 27.

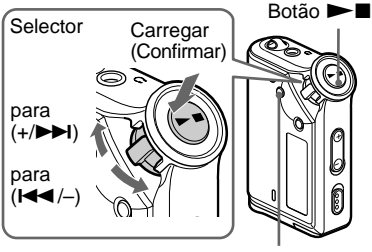

Botão MENU

# **(Desactivado)**

A definição da hora do Network Walkman não é alterada, mesmo se for ligado a um computador.

# **1 Carregue no botão MENU.**

Aparece o ecrã do menu.

*REPEATMODE >* 曲

**2 Rode o selector para seleccionar "PC CLK:" (Rel. PC) e carregue no botão ►■ para confirmar.** 

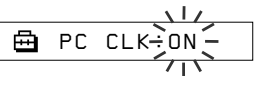

**3 Rode o selector para seleccionar "OFF" (Desactivado) e carregue no botão ▶■ para confirmar.** 

# **4 Carregue no botão MENU.**

O visor volta ao ecrã normal.

# **Alterar a definição para "ON" (Activado)**

Seleccione "ON" (Activado) no passo 3.

# **Para cancelar o modo Menu**

Seleccione [RETURN] (Voltar atrás) no ecrã do menu ou carregue no botão MENU.

# **Ajustar a hora actual (DATE-TIME) (Data-hora)**

Pode definir e visualizar a hora actual.

Também pode ajustar a definição da hora do Network Walkman para o relógio interno de um computador, ligando o Network Walkman ao computador (página 26).

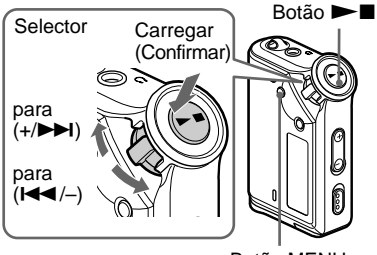

Botão MENU

# **1 Carregue no botão MENU.**

Aparece o ecrã do menu.

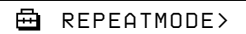

**2 Rode o selector para seleccionar "DATE-TIME" (Data-Hora) e** carregue no botão **> para confirmar.**

O dígito do "ano" fica a piscar.

$$
\begin{array}{c}\n\begin{array}{c}\n\sqrt{1117} \\
\hline\n\end{array} \\
\hline\n\end{array}
$$

# **3 Rode o selector para ajustar a definição do "ano" e carregue no botão ►■ para confirmar.**

O dígito do "mês" fica a piscar.

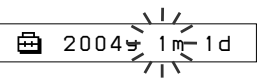

**4 Tal como fez no passo 3, ajuste as definições para "mês" e "data".**

Depois de rodar o selector para ajustar a definição da "data" e de carregar no botão  $\blacktriangleright$   $\blacksquare$  para confirmar, o ecrã de acerto da hora aparece no visor.

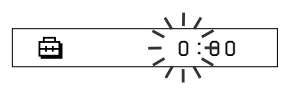

**5 Rode o selector para ajustar a definição da "hora" e carregue no botão ►■ para confirmar.** 

O dígito do "minuto" fica a piscar.

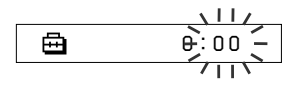

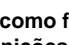

**6 Tal como fez no passo 5, ajuste as definições para "minuto".**

Depois de rodar o selector para ajustar a definição dos "minutos" e de carregar no botão Nx para confirmar, o ecrã de acerto da hora aparece no visor.

A *D A T E - T IME*

# **7 Carregue no botão MENU.**

O visor volta ao ecrã normal.

**continuação**

### **Ajustar a hora actual (DATE-TIME) (Data-hora)**

### **Para cancelar o modo Menu**

Seleccione [RETURN] (Voltar atrás) no ecrã do menu ou carregue no botão MENU.

### **Para visualizar a hora actual**

Carregue no botão MENU sem o soltar. Pode visualizar a hora actual enquanto estiver a carregar no botão.

### **Notas**

- Se o aparelho não for utilizado durante um longo período de tempo, as suas definições de data e hora podem ser reiniciadas.
- Se não definir a hora actual, a visualização para a data e a hora será "-- --".
- Se PC CLK (Relógio do computador) estiver definido para "ON" (Activado) (página 26), a definição da hora do Network Walkman é ajustada automaticamente para o relógio interno de um computador, quando o Network Walkman for ligado ao mesmo.
- Dependendo da área de envio, o formato de visualização da hora do aparelho está definido para um formato de 12 ou de 24 horas. Não pode mudar entre o formato de 12 e de 24 horas no visor do aparelho.

Mostramos, neste manual, um visor no formato de 24 horas.

# **Limitação automática do volume (AVLS)**

Pode definir o AVLS (Sistema automático de limitação do volume) para limitar o volume máximo e evitar incomodar ou distrair o auditório. Com o AVLS, pode ouvir a música a um nível de volume agradável.

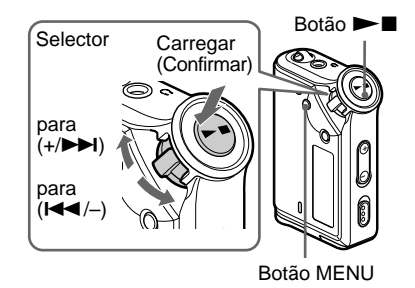

**1 Carregue no botão MENU.** Aparece o ecrã de menu.

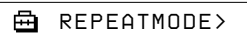

**2 Rode o selector para seleccionar** "AVLS" e carregue no botão ▶■ **para confirmar.**

"OFF" pisca.

$$
\begin{array}{c}\n\begin{array}{c}\n\downarrow \text{II} \\
\hline\n\end{array} \\
\begin{array}{c}\n\downarrow \text{I} \\
\hline\n\end{array}\n\end{array}
$$

**3 Rode o selector para seleccionar "ON" (Activado) e carregue no botão ►■ para confirmar.** 

Aparece a indicação (co) (AVLS). O volume é mantido num nível moderado.

# **4 Carregue no botão MENU.**

# **Para alterar a definição para "OFF" (Desactivado)**

Seleccione "OFF" (Desactivado) no passo 3.

### **Para cancelar o modo Menu**

Seleccione [RETURN] no ecrã de menu ou carregue no botão MENU.

# **utilizando a função de volume predefinido**

Há dois modos de ajuste do nível do volume. Modo manual:

Carregue no botão VOLUME +/– para ajustar o nível do volume entre 0 e 31.

Modo predefinido:

Carregue no botão VOLUME +/– para definir o nível de volume para um dos três níveis predefinidos: LO (Baixo), MID (Médio) ou HI (Alto).

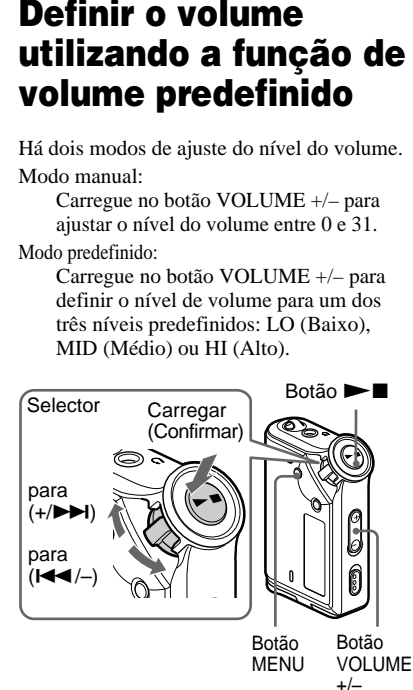

**Definir um nível de volume do modo predefinido**

**1 Carregue no botão MENU.**

Aparece o ecrã de menu.

*REPEATMODE>*冎

**2 Rode o selector para seleccionar "VOL: MAN" (Volume manual).**

喦

*VOL :MAN*

**continuação**

### **Definir o volume utilizando a função de volume predefinido**

- **3** Carregue no botão  $\blacktriangleright$  **n** para confirmar. "MAN" pisca.
- **4 Rode o selector para seleccionar "SET>" (Definir).**

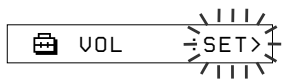

- **5** Carregue no botão  $\blacktriangleright$  **n** para confirmar.
	- "VOL LO xx"\* (Volume baixo) pisca. \* "xx" indica os valores numéricos do nível de volume.

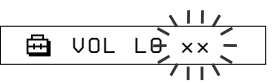

- **6 Defina os níveis de volume dos três níveis predefinidos: LO (Baixo), MID (Médio) ou HI (Alto).**
	- $\odot$  Carregue no botão VOLUME +/para definir o nível de volume da predefinição LO (Baixo).
	- 2 Rode o selector para seleccionar "VOL MID xx" (Volume médio xx) e carregue no botão VOLUME +/– para definir o nível do volume da predefinição MID (Médio).
	- 3 Rode o selector para seleccionar "VOL HI xx" (Volume alto xx) e carregue no botão VOLUME +/– para definir o nível do volume da predefinição HI (Alto).

# **7** Carregue no botão ▶■ para confirmar.

# **8 Carregue no botão MENU.**

O visor volta ao ecrã normal.

Com estas definições pode ajustar o nível de volume para um dos três níveis predefinidos: LO (Baixo), MID (Médio) ou HI (Alto).

# **Para cancelar o modo Menu**

Seleccione [RETURN] no ecrã de menu ou carregue no botão MENU.

# **Nota**

Se tiver definido AVLS (página 28), o volume real pode ser mais baixo do que o das predefinições. Se desactivar AVLS o volume volta ao nível predefinido.

# **Mudar para o modo manual**

# **1 Carregue no botão MENU.**

Aparece o ecrã de menu.

**2 Rode o selector para seleccionar "VOL: SET" (Volume definido).**

> 侖 *VOL :SET>*

# **3** Carregue no botão  $\blacktriangleright$  **I** para **confirmar.**

"SET >" pisca.

**4 Rode o selector para seleccionar "MAN" (Manual).**

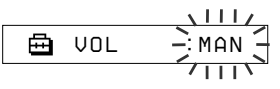

# **5** Carregue no botão ►■ para **confirmar.**

# **6 Carregue no botão MENU.**

O visor volta ao ecrã normal.

Com esta definição pode ajustar o nível de volume carregando no botão VOLUME +/–.

# Ajustar as definições do Network Walkman **Ajustar as definições do Network Walkman**

# **Desligar o sinal sonoro (BEEP)**

Pode desligar os sinais sonoros do Network Walkman.

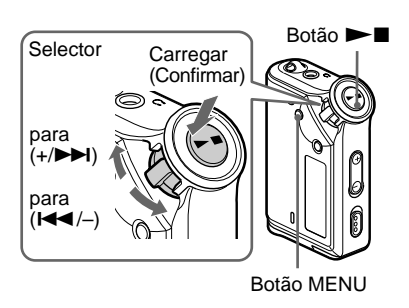

# **1 Carregue no botão MENU.**

Aparece o ecrã de menu.

*REPEATMODE >* 咼

**2 Rode o selector para seleccionar "BEEP:" (Sinal sonoro) e carregue no botão ►■ para confirmar.** 

"ON" (Activado) pisca.

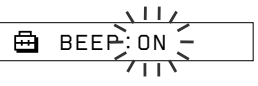

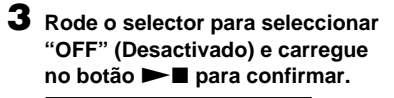

ଈ *BEEP:OFF*

# **4 Carregue no botão MENU.**

O visor volta ao ecrã normal.

# **Para alterar a definição para "ON" (Activado)**

Seleccione "ON" (Activado) no passo 3.

# **Para cancelar o modo Menu**

Seleccione [RETURN] no ecrã de menu ou carregue no botão MENU.

# **Alterar a definição da luz de fundo**

Pode seleccionar "ON" (Activado) ou "OFF" (Desactivado).

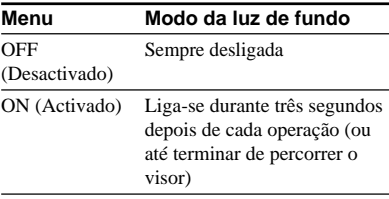

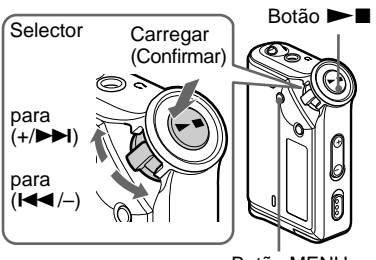

Botão MENU

# **Para definir "ON" (Activado)**

# **1 Carregue no botão MENU.**

Aparece o ecrã de menu.

卣 *REPEATMODE >*

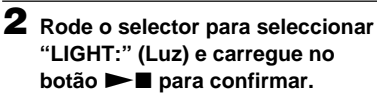

"OFF" pisca.

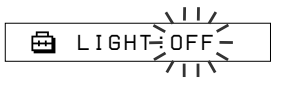

# **3 Rode o selector para seleccionar "ON" (Activado) e carregue no botão**  $\blacktriangleright$  **n** para confirmar.

*LIGHT:ON*

# **4 Carregue no botão MENU.**

O visor volta ao ecrã normal.

# **Para alterar a definição para "OFF" (Desactivado)**

Seleccione "OFF" (Desactivada) no passo 3.

# **Para cancelar o modo Menu**

Seleccione [RETURN] no ecrã de menu ou carregue no botão MENU.

# **Reagrupar as músicas (REGROUP) (Reagrupar)**

**— só para o modelo NW-E95**

A função de grupo de músicas pode ser desactivada\* se tiver apagado ou acrescentado uma música à memória flash integrada, utilizando um computador que não tenha o software SonicStage instalado (página 12). Se isso acontecer, pode activar a função de grupo, reagrupando o ficheiro de áudio. Se precisar de editar um ficheiro de áudio, tem de ligar o Network Walkman ao computador e utilizar o software SonicStage.

\* A ordem das músicas não será alterada mesmo que a função de grupo esteja desactivada.

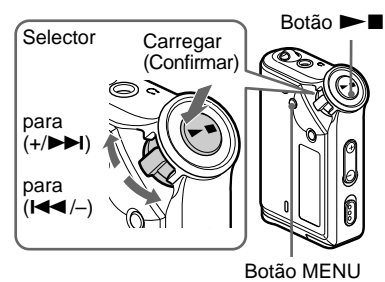

# **1 Carregue no botão MENU.**

Aparece o ecrã de menu.

*REPEATMODE >* 冎

**2 Rode o selector para seleccionar "REGROUP" (Reagrupar) e carregue no botão**  $\blacktriangleright$  **<b>n** para **confirmar.**

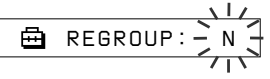

Não pode reagrupar ficheiros de áudio durante a reprodução de música.

# **3 Rode o selector para seleccionar "Y" (Sim) e carregue no botão** ► para confirmar.

Aparece a indicação "Really?" (Tem a certeza?).

*Really?* ≏

# **4** Carregue no botão  $\blacktriangleright$  **n**.

O reagrupamento começa e a indicação "REGROUPING" (A reagrupar) pisca. Quando o reagrupamento dos ficheiros terminar, aparece a indicação "COMPLETE" (Concluído) e o visor volta à indicação do passo 2.

# **5 Carregue no botão MENU.**

O visor volta ao ecrã normal.

# **Para cancelar o modo Menu**

Seleccione [RETURN] no ecrã de menu ou carregue no botão MENU.

# **Nota**

Não pode reagrupar músicas durante a reprodução de música. ("REGROUP" (Reagrupar) não aparece no ecrã de menu.)

# ζ<sup>:</sup> Sugestão

Nalguns casos, pode não conseguir recuperar o agrupamento anterior. Se precisar de editar um ficheiro de áudio, ligue o Network Walkman ao computador e utilize o software SonicStage.

# **Formatar a memória (FORMAT) (Formatar)**

Pode utilizar o Network Walkman para formatar a memória flash integrada. Se formatar a memória, apaga todos os dados guardados na memória. Antes de fazer a formatação, verifique os dados guardados na memória.

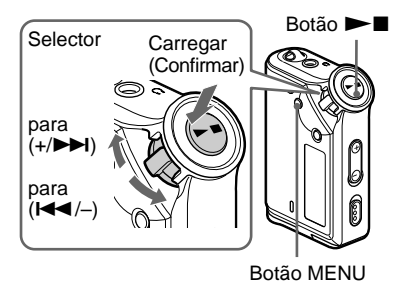

# **1 Carregue no botão MENU.**

Aparece o ecrã de menu.

A *REPEATMODE >*

- **2 Rode o selector para seleccionar "FORMAT" (Formatar) e carregue no botão ►■ para confirmar. – Para o modelo NW-E95**
	-

Vá para o passo 4.

$$
\begin{array}{c}\n\begin{array}{c}\n\downarrow 1/\\
\hline\n\end{array} \\
\hline\n\end{array}
$$
 FORMAF:N -

**– Para o modelo NW-E99**

Vá para o passo seguinte.

### क़ *FORMAT: > 1*

Não pode formatar a memória durante a reprodução de música.

**3 Rode o selector para seleccionar "** *1* **(flash memory 1)" ou "** *2* **(flash memory 2)" e carregue no botão ►■ para confirmar. (só para o modelo NW-E99)**

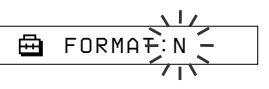

**4 Rode o selector para seleccionar "Y" (Sim) e carregue no botão**  $\blacktriangleright$  **para confirmar.** 

> Aparece a indicação "Really?" (Tem a certeza?).

# **5** Carregue no botão  $\blacktriangleright$  **I**.

A indicação "FORMATTING" (A formatar) pisca e a formatação começa.

Quando a formatação terminar, aparece a indicação "COMPLETE" (Concluída) e o visor volta à indicação do passo 2.

**6 Carregue no botão MENU.**

O visor volta ao ecrã normal.

# **Para cancelar o modo Menu**

Seleccione [RETURN] no ecrã de menu ou carregue no botão MENU.

# **Para cancelar a formatação**

Seleccione "N" (Não) no passo 4.

# **Notas**

- Não pode formatar a memória durante a reprodução de música. ("FORMAT" (Formatar) não aparece no ecrã de menu.)
- O software MP3 File Manager (Gestor de ficheiros MP3) e os ficheiros de áudio MP3 transferidos com este software são eliminados devido à formatação. Se o software MP3 File Manager (Gestor de ficheiros MP3) for apagado, pode obtê-lo a partir do CD-ROM fornecido ou transferi-lo a partir do Web site de assistência ao cliente da Sony. Para mais informações, consulte "Funcionamento do software MP3 File Manager (Gestor de ficheiros MP3)" na página 45.

# **Precauções**

# **Instalação**

- Nunca utilize o Network Walkman em locais onde possa estar sujeito a temperaturas, luz, humidade ou vibrações excessivamente fortes.
- Nunca exponha o Network Walkman a altas temperaturas como, por exemplo, no interior de um automóvel estacionado ao sol ou sob a incidência directa dos raios solares.

# **Auscultadores**

# **Segurança na estrada**

Não use os auscultadores enquanto conduz, anda de bicicleta ou utiliza um veículo motorizado. Pode provocar acidentes e é ilegal em muitas zonas. Também pode ser potencialmente perigoso ouvir o Network Walkman com o volume muito alto quando anda a pé, especialmente nas passagens de peões. Deve ter muito cuidado ou deixar de utilizar o aparelho em situações que possam ser perigosas.

# **Evitar lesões auditivas**

Evite utilizar os auscultadores com o volume muito alto. Os especialistas em audição desaconselham que se ouça música muito alta, de forma contínua e prolongada. Se ouvir zumbidos, reduza o volume ou deixe de utilizar o aparelho.

### **Preocupar-se com os outros**

Mantenha o volume a um nível moderado. Isto permitir-lhe-à ouvir os sons exteriores e ter consideração pelas pessoas que o rodeiam.

# **AVISO**

Se estiver a utilizar o Network Walkman e houver uma trovoada, retire imediatamente os auscultadores.

# **Utilização**

- Se utilizar uma correia, tenha cuidado para que não fique presa aos objectos que estejam no caminho.
- Não utilize o Network Walkman durante um voo.
- Não utilize o Network Walkman em espaços públicos fechados, onde se encontrem pessoas cardíacas com pacemakers que possam ser afectadas.

# **Limpeza**

- Limpe a caixa do Network Walkman com um pano macio humedecido em água ou numa solução de detergente suave.
- Limpe a ficha dos auscultadores periodicamente.

# **Nota**

Não utilize nenhum tipo de esfregão ou pó de limpeza abrasivo nem solventes como álcool ou benzina pois, se o fizer, pode danificar a caixa.

Se tiver dúvidas ou problemas relacionados com o Network Walkman, consulte o distribuidor Sony da sua zona.

# **Resolução de problemas**

Se, ao utilizar o Network Walkman, surgirem os problemas indicados a seguir, consulte este guia de resolução de problemas para tentar resolvê-los antes de consultar o distribuidor da Sony. Se o problema persistir, consulte o distribuidor da Sony mais próximo. Para obter informações sobre os problemas relacionados com o funcionamento do aparelho quando está ligado ao computador, consulte a secção "Resolução de problemas" da ajuda online do software fornecido adicionalmente.

# **Reiniciar o leitor**

Se o Network Walkman não funcionar normalmente ou não ouvir o som, mesmo depois de consultar o guia de resolução de problemas abaixo, retire a pilha e volte a introduzi-la.

# **O que é que aconteceu?**

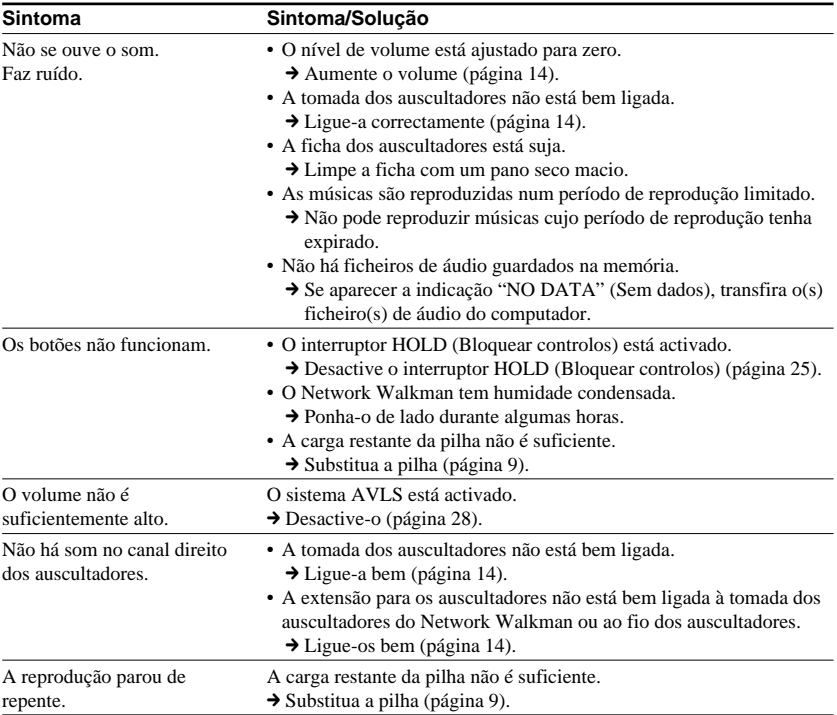

# **Durante o funcionamento**

# **Na janela do visor**

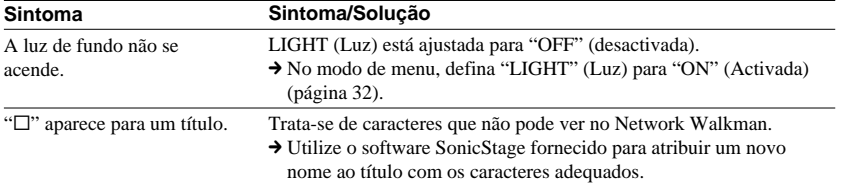

# **Durante a ligação ao computador ou software fornecido**

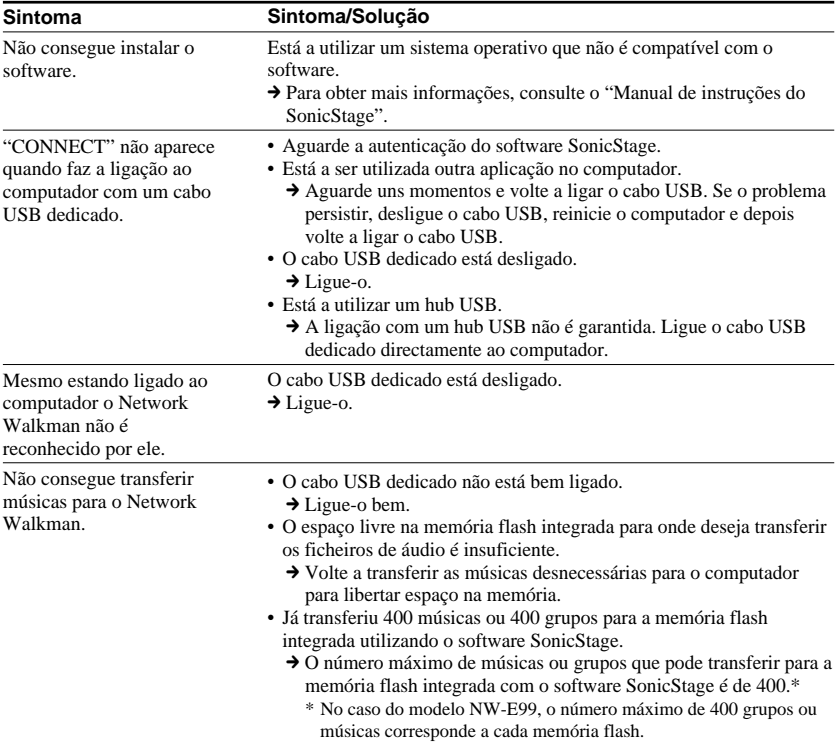

# **continuação**

# **Resolução de problemas**

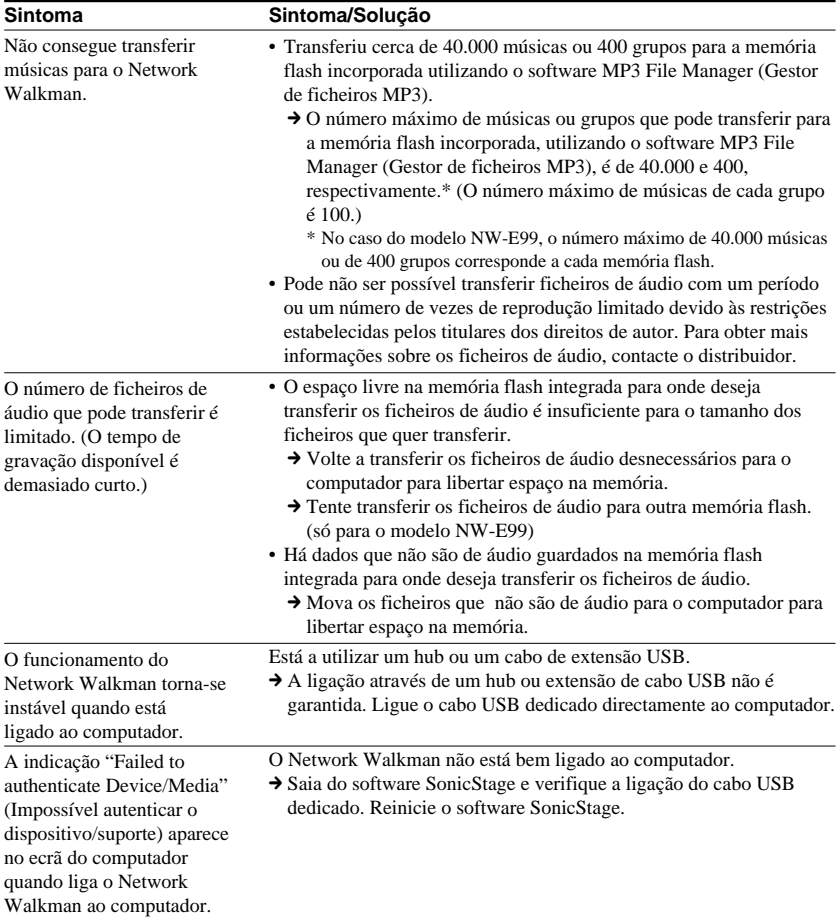

# **Outros**

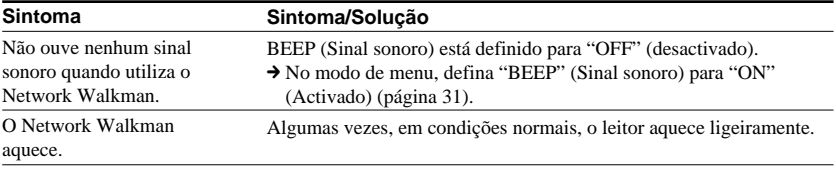

# **Mensagens**

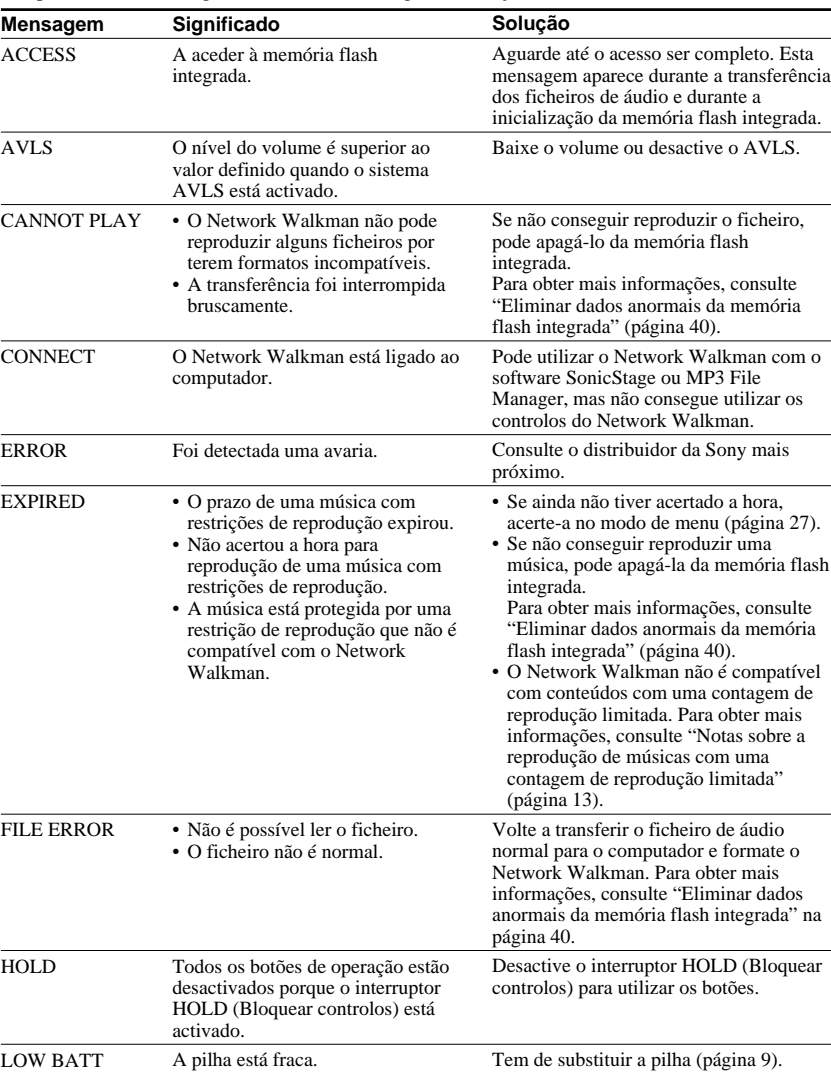

Se aparecer uma mensagem de erro no visor, siga as instruções indicadas abaixo.

**continuação**

### **Resolução de problemas**

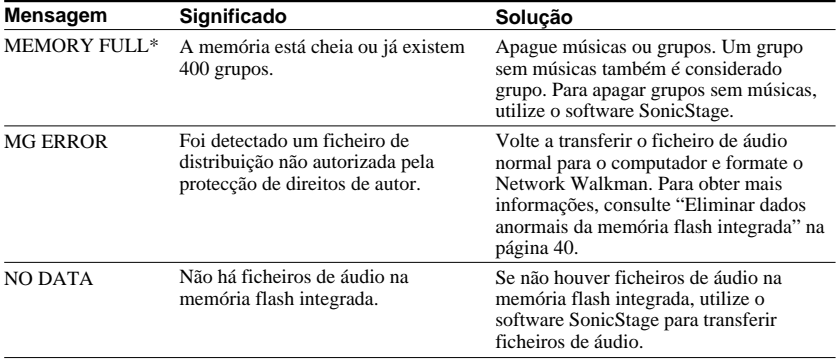

\* Esta mensagem aparece para cada memória flash. (só para o modelo NW-E99)

# **Eliminar dados anormais da memória flash integrada**

Se a indicação "CANNOT PLAY" (Impossível reproduzir), "EXPIRED" (Expirado), "FILE ERROR" (Erro de ficheiro) ou "MG ERROR" aparecer, há problemas com todos ou parte dos dados guardados na memória flash integrada.

Siga os procedimentos indicados abaixo para eliminar os dados que não consegue reproduzir.

- **1** Ligue o Network Walkman ao computador e abra o software SonicStage.
- **2** Se já tiver especificado os dados que têm problemas (como as músicas cujo prazo expirou), apague os dados da janela Portable Player (Leitor portátil) do software SonicStage.
- **3** Se o problema persistir, volte a transferir todos os dados para o computador utilizando o software SonicStage com o Network Walkman ligado ao computador.
- **4** Desligue o Network Walkman do computador e depois formate a memória flash integrada utilizando o menu FORMAT (Formatar) (página 34).

# **Especificações**

# **Tempo máximo de gravação**

(Aprox.)

# **NW-E95**

### ATRAC3\*

 8 h. 20 min. (132 kbps) 10 h. 30 min. (105 kbps) 16 h. 50 min. (66 kbps)

### MP3

 4 h. 00 min. (256 kbps) 8 h. 00 min. (128 kbps)

# **NW-E99**

### ATRAC3\*

16 h. 40 min. (132 kbps) 21 h. 00 min. (105 kbps) 33 h. 40 min. (66 kbps)

ATRAC3plus\* 8 h. 00 min. (256 kbps) 34 h. 20 min. (64 kbps) 46 h. 40 min. (48 kbps)

ATRAC3plus\* 4 h. 00 min. (256 kbps) 17 h. 10 min. (64 kbps) 23 h. 20 min. (48 kbps)

### MP3

 8 h. 00 min. (256 kbps) 16 h. 00 min. (128 kbps)

### \* Os valores de ATRAC3 e ATRAC3plus são aplicados se o software MP3 File Manager (Gestor de ficheiros MP3) tiver sido apagado da memória flash incorporada.

# **Frequência de amostragem**

ATRAC3, ATRAC3plus, MP3: 44,1 kHz

# **Tecnologia de compressão de áudio**

Adaptive Transform Acoustic Coding3 (ATRAC3) Adaptive Transform Acoustic Coding3plus (ATRAC3plus) MPEG1 Audio Layer-3 (MP3): 8 a 320 kbps, compatível com a velocidade de transmissão variável

# **Resposta de frequência**

20 a 20.000 Hz (medição de sinal único)

# **Saída**

Auscultadores: Mini-tomada estéreo

# **Relação sinal-ruído (S/N)**

80 dB ou mais (excluindo ATRAC3 66 kbps)

# **Intervalo dinâmico**

85 dB ou mais (excluindo ATRAC3 66 kbps)

# **Temperatura de funcionamento**

5˚C a 35˚C

# **Fonte de alimentação**

Pilha alcalina tamanho AAA (LR03)

# **Duração da pilha (reprodução contínua)**

Formato ATRAC3: Aproximadamente 70 horas (Reprodução a 105 kbps) Formato ATRAC3plus: Aproximadamente 60 horas (Reprodução a 48 kbps) Formato MP3: Aproximadamente 50 horas (Reprodução a 128 kbps)

# **Dimensões**

 $56 \times 37.3 \times 15$  mm (l/a/p, não incluindo as peças salientes)

### **Peso**

Aprox. 40 g (pilha não incluída)

# **Acessórios fornecidos**

Auscultadores (1) Cabo USB dedicado (1) Bolsa de transporte (1) Correia de transporte ao pescoço (1) Extensão para os auscultadores (1) CD-ROM para o software SonicStage (1) Instruções de funcionamento (1) Manual de instruções do SonicStage (1) CD-ROM com as Instruções de funcionamento e o Manual de instruções do SonicStage (1)

Design e especificações sujeitos a alteração sem aviso prévio.

Patentes dos EU e estrangeiras licenciadas pela Dolby Laboratories.

# **Glossário**

# **MagicGate**

Tecnologia de protecção de direitos de autor constituída por um sistema de codificação e autenticação. A autenticação garante que o conteúdo protegido só pode ser transferido entre dispositivos e suportes compatíveis e que é gravado e transferido num formato codificado para impedir a cópia ou reprodução não autorizada.

# **Nota**

**MAGIC GATE** é uma terminologia que indica um sistema de protecção de direitos de autor desenvolvido pela Sony. Não garante a conversão entre outros suportes de dados.

# **OpenMG**

Tecnologia de protecção de direitos de autor que gere com segurança os conteúdos de música de um CD EMD/Audio num PC. O software de aplicação que está instalado no computador codifica os conteúdos de música digitais quando são gravados no disco rígido. Isto permite ouvir música no computador mas evita a transmissão não autorizada destes conteúdos numa rede (ou outro meio). Esta protecção de direitos de autor para PC é compatível com a tecnologia "MagicGate" e permite transferir conteúdos de música digitais do disco rígido de um PC para um dispositivo compatível.

# **ATRAC3**

ATRAC3, que significa Adaptive Transform Acoustic Coding3, é uma tecnologia de compressão de áudio que satisfaz as exigências de uma qualidade elevada de som e taxas de compressão altas.

A taxa de compressão do ATRAC3 é cerca de 10 vezes superior à de um CD de áudio, resultando numa maior capacidade de dados dos suportes respectivos.

# **ATRAC3plus**

ATRAC3plus, que significa Adaptive Transform Acoustic Coding3plus, é uma tecnologia de compressão de áudio com um nível superior à de ATRAC3. ATRAC3plus é a nova tecnologia de compressão de áudio que permite obter um som de qualidade igual ou superior à de ATRAC3.

# **Taxa de bits**

Indica a quantidade de dados por segundo. A taxa é referida em bps (bits por segundo). 64 kbps significa 64.000 bits de informação por segundo. Se a taxa de bits for grande, isso significa que é utilizada uma grande quantidade de informação para reproduzir música. Comparando música do mesmo formato (por exemplo, ATRAC3plus), dados de 64 kbps oferecem maior qualidade do que dados de 48 kbps. No entanto, os ficheiros de áudio em formatos como MP3 têm métodos de codificação diferentes e, por isso, a qualidade de som não pode ser determinada pela simples comparação da taxa de bits.

# **MP3**

MP3, que significa MPEG-1 Audio Layer-3, é um formato padrão para compressão de ficheiros de música. Foi desenvolvido pelo Motion Picture Experts Group, um grupo de trabalho da ISO (International Organization for Standardization).

Este formato comprime dados de CD de áudio para cerca de um décimo do tamanho original. Uma vez que o algoritmo de codificação de MP3 está à venda ao público, existem vários codificadores e descodificadores compatíveis com este padrão.

# **Lista de menus**

### **Carregue no botão MENU para fazer aparecer o modo de menu e utilize o selector (rodar: seleccionar/carregar: confirmar) para alterar as definições do Network Walkman.**

Para obter mais informações sobre cada menu, consulte as páginas entre parêntesis. O menu com uma marca ">" é seguido por um ecrã de definições detalhadas quando carregar no botão  $\blacktriangleright$ para confirmar.

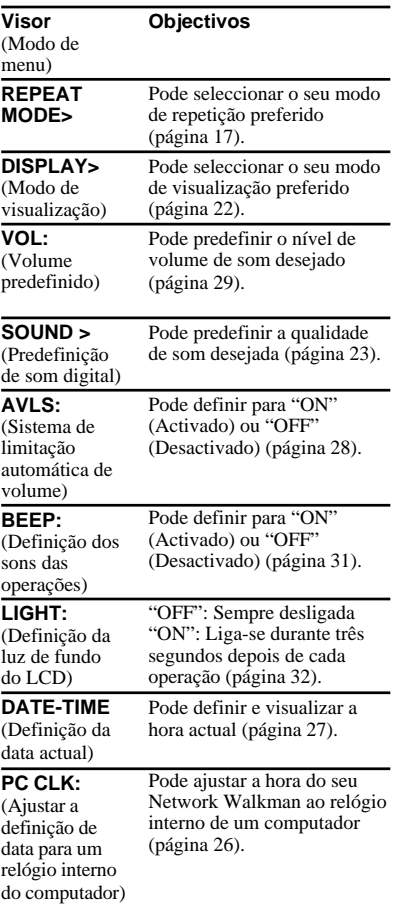

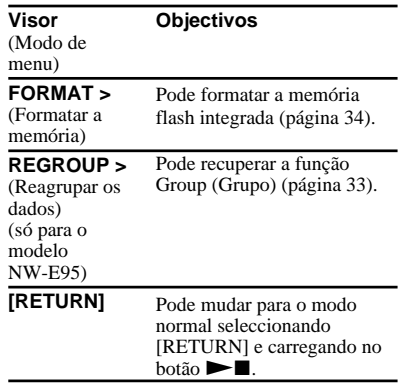

# **O que pode fazer com o MP3 File Manager (Gestor de ficheiros MP3)**

Pode transferir facilmente ficheiros de áudio MP3, utilizando o software MP3 File Manager (Gestor de ficheiros MP3), para o Network Walkman no mesmo formato (MP3), ao contrário do que acontece com o software SonicStage, que converte ficheiros de áudio MP3 para o formato ATRAC3plus.

O software MP3 File Manager (Gestor de ficheiros MP3) vem instalado de origem no Network Walkman; não é necessário instalá-lo.

**No entanto, antes de utilizar o software MP3 File Manager (Gestor de ficheiros MP3), tem de instalar o software SonicStage a partir do CD-ROM fornecido no computador. O computador só reconhece o Network Walkman se o software SonicStage (incluído no CD-ROM fornecido) estiver instalado.** Se utilizar um computador que não tenha o software SonicStage instalado, tem de instalar o ficheiro do controlador relativo ao Network Walkman a partir do Web site de assistência ao cliente da Sony [http://www.support-nwwalkman.com].

# **Requisitos do sistema**

• **SO**: Windows XP Media Center Edition 2005

Windows XP Media Center Edition 2004

Windows XP Media Center Edition Windows XP Professional Windows XP Home Edition Windows 2000 Professional Windows Millennium Edition Windows 98 Second Edition

- **CPU**: Pentium II 400MHz ou superior
- **RAM**: 64MB ou superior
- **HDD**: 5MB ou superior
- **Visor**: a cores de 16 bits ou superior,  $800 \times 600$  pontos ou superior
- **Porta USB** (Suporta USB (Anteriormente chamada USB1.1))

# **Suporte de idioma**

A capacidade de visualização de idiomas no MP3 File Manager (Gestor de ficheiros MP3) depende do SO instalado no seu PC. Para obter melhores resultados, verifique se o SO instalado é compatível com o idioma que pretende visualizar.

- Não garantimos que todos os idiomas sejam apresentados correctamente no MP3 File Manager (Gestor de ficheiros MP3).
- Podem não ser apresentados caracteres criados pelo utilizador ou alguns caracteres especiais.

# **Transferir ficheiros de áudio MP3 do computador para o Network Walkman**

# **1 Ligue o Network Walkman ao computador.**

Ligue o pequeno conector do cabo USB dedicado fornecido à tomada USB no Network Walkman e, em seguida, ligue o grande conector a uma porta USB do computador.

Aparece a indicação "CONNECT" (Ligar) no visor.

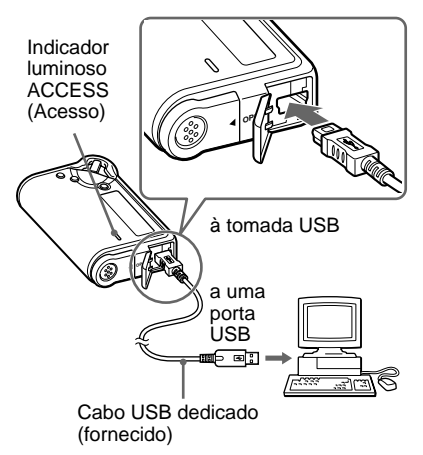

# **2 Clique em [My Computer]- [removable disk:]**\* **([O meu computador]-[disco amovível:]**\***) no computador.**

# \* **só para o modelo NW-E95**

[Network Walkman] nos sistemas operativos Windows XP Media Center Edition 2004/Windows XP Media Center Edition/Windows XP Professional/Windows XP Home Edition

# \* **só para o modelo NW-E99**

O modelo NW-E99 contém duas memórias flash. Se ligar o Network Walkman a um computador, aparecem dois discos amovíveis no Windows Explorer. O software MP3 File Manager está pré-instalado no primeiro disco amovível (flash memory 1).

- **3 Clique na pasta [Esys] para abrir no disco amovível.**
- **4 Faça duplo clique em [MP3FileManager.exe] para iniciálo.**
- **5 Seleccione uma memória flash na lista dos destinos de transferência (página 48). (só para o modelo NW-E99)**
- **6 Arraste os ficheiros de áudio MP3 que quer transferir para o Network Walkman e largue-os no ecrã do MP3 File Manager (Gestor de ficheiros MP3).**

**Também pode transferir ficheiros de áudio com formato MP3 para o Network Walkman, arrastando a respectiva pasta.**

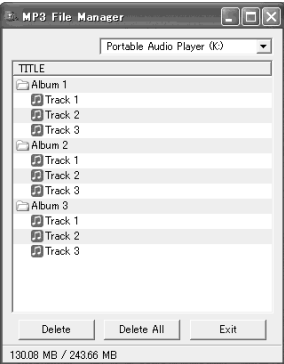

Este ecrã é relativo ao modelo NW-E99.

### **Notas**

- Não desligue o cabo USB nem retire o Network Walkman quando o software MP3 File Manager (Gestor de ficheiros MP3) estiver a funcionar. Se o fizer, o aparelho pode não funcionar correctamente.
- O indicador ACCESS (Acesso) começa a piscar quando o Network Walkman tenta aceder ao computador.
- Não desligue o cabo USB nem retire o Network Walkman quando o indicador ACCESS (Acesso) estiver a piscar. Os dados que estão a ser transferidos podem ser apagados.
- Não deixe que o computador fique em modo de hibernação ou de suspensão durante a execução do software MP3 File Manager.
- Se utilizar o Windows 2000, instale o Service Pack 3 ou posterior.
- No Network Walkman, as informações do ID3 Tag têm prioridade. (ID3 Tag é um formato que adiciona títulos de músicas ou nomes de artistas, entre outras informações, a um ficheiro MP3. O Network Walkman suporta a versão 1.0/1.1/2.2/ 2.3/2.4.)
- Não garantimos a utilização do Network Walkman com um hub USB ou uma extensão USB. Ligue sempre o Network Walkman ao computador directamente através do cabo USB dedicado.
- Alguns dispositivos USB ligados ao computador podem interferir com o funcionamento correcto do Network Walkman.
- Os botões de controlo no Network Walkman estão todos desactivados enquanto estiver ligado a um computador.
- Pode visualizar os dados armazenados na memória flash incorporada, utilizando o Windows Explorer quando o Network Walkman estiver ligado ao computador.
- Os ficheiros de áudio MP3 compatíveis com o software MP3 File Manager (Gestor de ficheiros MP3) têm uma velocidade de frequência de amostragem de 44,1 kHz, e uma velocidade de transmissão de 8 – 320 kbps.

**Se apagar acidentalmente o software MP3 File Manager (Gestor de ficheiros MP3) devido à formatação, etc., pode obtê-lo novamente a partir do CD-ROM fornecido. Para tal, efectue os seguintes passos:**

- **1** Ligue o Network Walkman ao computador com o cabo USB.
- **2** Introduza o CD-ROM fornecido no computador.
- **3** Abra o CD-ROM, seleccione a pasta [MP3FileManager] e abra-a com o Windows Explorer.
- **4** Seleccione a pasta ([English], [French]\*1 ) ([Inglês], [Francês]\*1 ) e abra-a com o Windows Explorer.
- **5** Faça duplo clique no ficheiro de instalação [MP3FileManager\_1.x\_Update\_ENU.exe]\*2 , [MP3FileManager\_1.x\_Update\_FRA.exe]\*1 . A instalação é iniciada. Siga as instruções do assistente de instalação.
	- \*1 O menu Help (Ajuda) aparece em francês; o menu Operation (Operação) aparece em inglês.
	- \*2 "1.x" corresponde à versão do software MP3 File Manager. NW-E95: versão 1.1 NW-E99: versão 1.2

(Também pode transferir o software MP3 File Manager (Gestor de ficheiros MP3) a partir do Web site de assistência ao cliente da Sony [http://www.supportnwwalkman.com].)

# **Visualização do MP3 File Manager (Gestor de ficheiros MP3)**

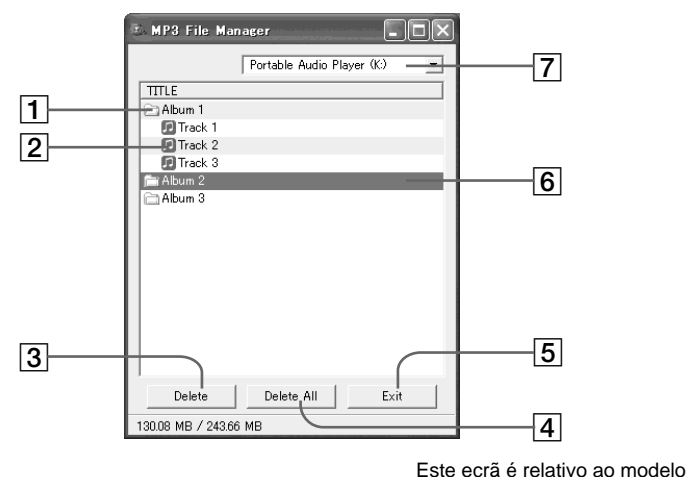

NW-E99.

1 Lista de álbuns

Faça duplo clique nesta opção para ver a lista de faixas incluídas. Faça duplo clique novamente para ocultar a lista de faixas.

- 2 Lista de faixas
- 3

Clique neste botão para apagar álbuns ou faixas seleccionadas.

 $|4|$  Delete All

Clique neste botão para apagar todos os álbuns ou faixas.

 $5$  Exit

Clique neste botão para fechar o MP3 File Manager (Gestor de ficheiros MP3).

- 6 Uma linha seleccionada aparece a azul Pode seleccionar vários álbuns ou faixas em simultâneo com as teclas CTRL ou Shift.
- 7 Lista dos destinos de transferência (só para o modelo NW-E99) Pode seleccionar uma memória flash nesta lista.

### **Nota**

Os ficheiros de áudio transferidos para a memória flash incorporada, utilizando o software SonicStage, não aparecem no ecrã do MP3 File Manager (Gestor de ficheiros MP3). Além disso, os ficheiros de áudio transferidos para a memória flash incorporada, utilizando o software MP3 File Manager (Gestor de ficheiros MP3), não aparecem no ecrã do software SonicStage.

# **Funcionamento do software MP3 File Manager (Gestor de ficheiros MP3)** Funcionamento do software MP3 File Manager (Gestor de ficheiros MP3)

# **Apagar ficheiros de áudio**

Pode apagar uma música armazenada por faixa ou álbum na memória flash incorporada, utilizando o MP3 File Manager (Gestor de ficheiros MP3).

# **MP3 File Manager** Portable Audio Player (K:)  $\overline{\phantom{0}}$ **TITLE** Album 1 。<br>图Track 1 闸Track 2 **D** Track 3 i Album 2 Album 3 Delete Delete All Exit 130.08 MB / 243.66 MB

Este ecrã é relativo ao modelo NW-E99.

- **1 Abra o MP3 File Manager (Gestor de ficheiros MP3).**
- **2 Seleccione uma memória flash na lista dos destinos de transferência. (só para o modelo NW-E99)**
- **3 Seleccione o título que pretende apagar.**
- **4** Clique no botão **Delete** no ecrã.

# z **Sugestão**

Pode seleccionar vários álbuns ou faixas em simultâneo com as teclas CTRL ou Shift. No entanto, não pode seleccionar álbuns e faixas ao mesmo tempo.

# **Ordenar ficheiros de áudio**

Pode mover uma música armazenada por faixa ou álbum na memória flash incorporada, utilizando o MP3 File Manager (Gestor de ficheiros MP3).

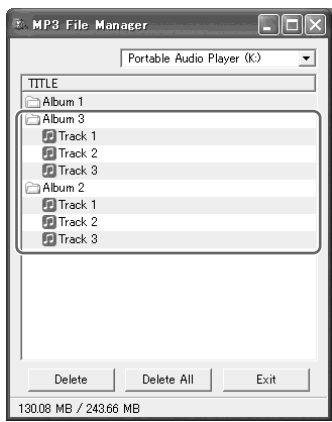

Este ecrã é relativo ao modelo NW-E99.

- **1 Abra o MP3 File Manager (Gestor de ficheiros MP3).**
- **2 Seleccione uma memória flash na lista dos destinos de transferência. (só para o modelo NW-E99)**
- **3 Seleccione o título que pretende mover.**
- **4 Mova-o, arrastando e largando o título.**

# **Índice remissivo**

# **A**

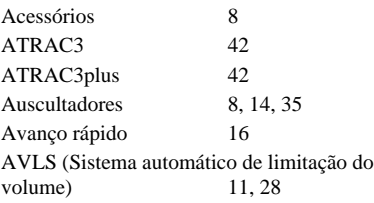

# **B**

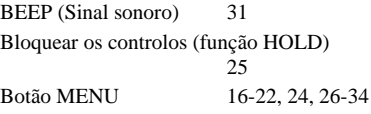

# **C**

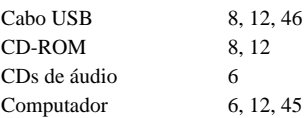

# **D**

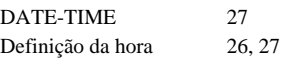

# **E**

Explorador (Windows Explorer) 13, 25, 47

# **F**

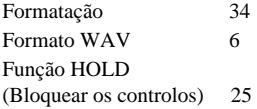

# **G**

Grupo 15, 23

# **I**

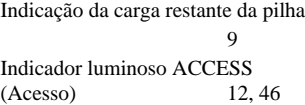

# **L**

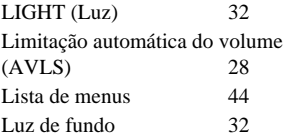

# **M**

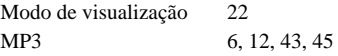

# **N**

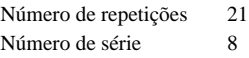

# **O**

OpenMG 42<br>Ouvir 14 Ouvir 14

# **P**

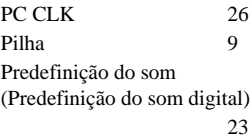

# **R**

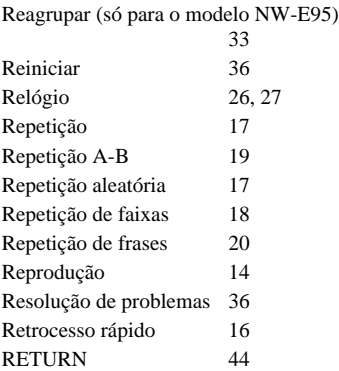

# **S**

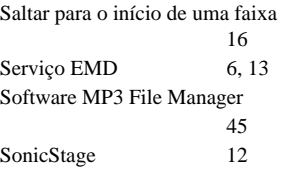

# **T**

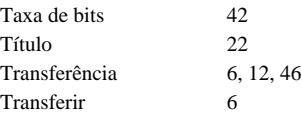

# **V**

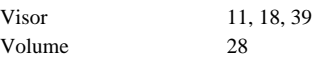

# **W**

Windows Explorer 13, 25, 47

http://www.sony.net/